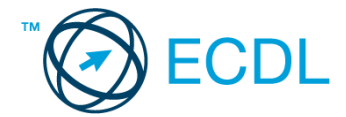

## **3. FELADAT**

1. Nyissa meg a *válaszfájl 3* nevű fájlt. Írja a megfelelő helyre a nevét, kártyaszámát és írja be az elméleti kérdésekre a helyes válaszok betűjelét. Mentse el a fájlt. [6 pont]

1.1.Mi a szoftver?

- a) Szoftvernek nevezzük a számítógépet és minden kézzel megfogható tartozékát.
- b) Szoftvernek nevezzük a számítógépre írt programokat és az ezekhez mellékelt írásos dokumentációkat.
- c) Szoftvernek nevezzük a számítógéphez csatlakozó eszközöket.
- d) A szoftver a számítógép "agya", amely az utasítások értelmezését és végrehajtását vezérli.

## 1.2.Az alábbiak közül melyik nem szoftverlicence típus?

- a) Shareware.
- b) Phising.
- c) Próbaverzió.
- d) Zárt forráskódú.

## 1.3.Melyik ikon szolgál az ablak tálcára helyezésére?

- a) Bezárás gomb.
- b) Előző méret gomb.
- c) Teljes méret gomb.
- d) Kis méret gomb.

## 1.4.Mivel jelzi a felhasználó, hogy elfogadja egy alkalmazás végfelhasználói szerződését (EULA-t)?

- a) A végfelhasználói szerződés elolvasása egyben az elfogadását is jelenti.
- b) A végfelhasználói szerződés elfogadása kizárólag annak elektronikus aláírásával történik.
- c) A végfelhasználói szerződést aláírva, postai úton elküldi az alkalmazás forgalmazójának.
- d) A telepítés folytatása egyben a végfelhasználói szerződés elfogadását is jelenti.
- 1.5.Mire szolgál a tesztoldal nyomtatása?
	- a) Azt méri, hogy a felhasználó helyesen használja-e a nyomtatás funkciót.
	- b) A nyomtatóban lévő festékpatron paramétereit és festékszintjét közli részletes formában.
	- c) A számítógéphez csatlakoztatott nyomtató tulajdonságait mutatja meg részletesen. A sikeres nyomtatás egyben azt is jelzi, hogy megfelelően van telepítve a nyomtató.
	- d) A számítógéphez csatlakoztatott nyomtató helyes beállításához tartalmaz útmutatást.
- 1.6.Az alábbiak közül melyik nem lehet a számítógép tárolókapacitásának mértékegysége?
	- a) GB.
	- b) TB.
	- c) AB.
	- d) kB.

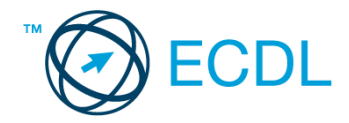

- 2. Hozzon létre az *ecdlteszt* mappában egy parancsikont, amely a szövegszerkesztő programot indítja el. [2 pont]
- 3. Mi a neve és verziószáma az operációs rendszernek, amelyen most épp a tesztet írja? Írja a választ a *válaszfájl 3* nevű fájl megfelelő helyére és mentse el a dokumentumot. [2 pont]
- 4. Készítsen egy képernyőképet a képernyő pillanatnyi állapotáról. Illessze be ezt a képet a *válaszfájl 3* fájl 2. oldalára és mentse el a dokumentumot. [2 pont]
- 5. Nyissa meg a *számítógép a Kísérletek.doc* dokumentumot, amelyet az *ecdlteszt* nevű mappában talál. Írja be, hogy **"saját kísérleteim"** a fájl első oldalának első sorába. [2 pont]
- 6. Hozzon létre az *ecdlteszt* nevű mappában egy *vizsga* nevű almappát, majd azon belül még egy mappát *saját kísérleteim* néven. [2 pont]
- 7. Mentse a fájlt az imént létrehozott *saját kísérleteim* mappába *saját.doc* néven. [2 pont]
- 8. Másolja át a *saját.doc* fájlt a *vizsga* mappába *saját2.doc* néven majd zárja be az alkalmazást. **[2** pont]
- 9. Nyissa meg az **ecdlteszt** mappát egy olyan nézetben, hogy látszódjon a mappa neve, fájlok mérete és típusa. Rendezze a fájlokat *fájlméret* szerint *növekvő* sorrendbe. Készítsen erről egy képernyőképet, majd illessze be ezt a képet a *válaszfájl 3* nevű fájl 3. oldalára. Mentse el a fájlt. [2 pont]
- 10. Csomagolja be a *vizsga* mappa tartalmát és nevezze el *sajátcsomagolt.zip*-nek az *ecdlteszt* mappában. [2 pont]
- 11. Futtasson le egy *víruskeresést* az imént létrehozott *sajátcsomagolt.zip* fájlon. Készítsen egy képernyőképet, amelyben látszódik a víruskeresés eredményét mutató ablak. Ezt illessze be a *válaszfájl 3* fájl 4. oldalára és mentse el a dokumentumot. [2 pont]
- 12. Másolja be a *saját kísérleteim* mappába az *ecdlteszt* mappában található *kémia.rtf* nevű fájlt. [2 pont]
- 13. Keresse meg az *ecdlteszt* mappában található összes csomagolt fájlt. Írja be a találatok darabszámát a *válaszfájl 3* fájl megfelelő helyére. Mentse el a fájlt. [2 pont]
- 14. Helyezze át a dátum szerinti *2010-es évi* fájlokat az *ecdlteszt* mappából az *elavult* mappába.
	- [2 pont]
- 15. Nevezze át a *scan.rtf* fájlt *keresés* nevűre az *ecdlteszt* mappában. [2 pont]
- 16. Csomagolja ki az *input.zip* nevű tömörített állományt az *ecdlteszt* mappába. [2 pont]

Mentsen el és zárjon be minden megnyitott fájlt és alkalmazást.